**MANUAL DE INSTRUCCIONES · INSTRUCTION MANUAL · GUIDE D'UTILISATION · BEDIENUNGSANLEITUNG · MANUALE D'USO · MANUAL DE INSTRUÇÕES · MANUAL DE INSTRUCŢIUNI · HANDLEIDING · ÜZEMELTETÉSI UTASÍTÁS · РУКОВОДСТВО ПО ЭКСПЛУАТАЦИИ · INSTRUKCJA OBSŁUGI** 

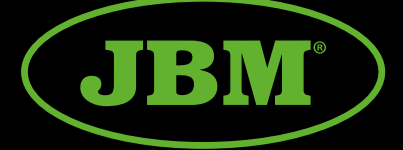

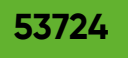

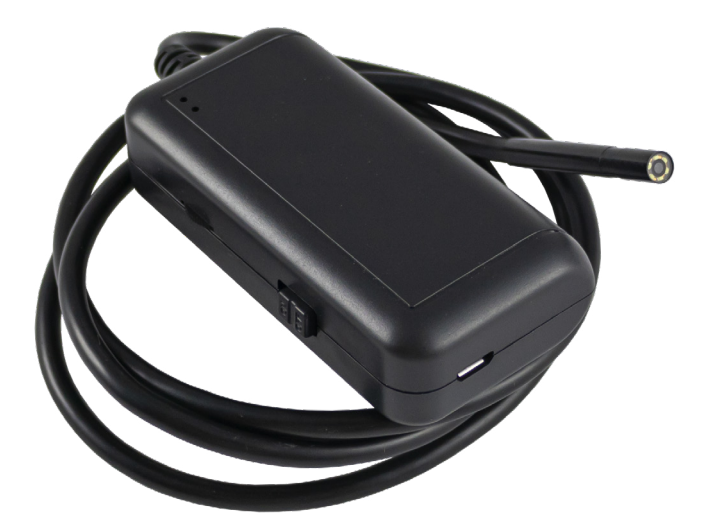

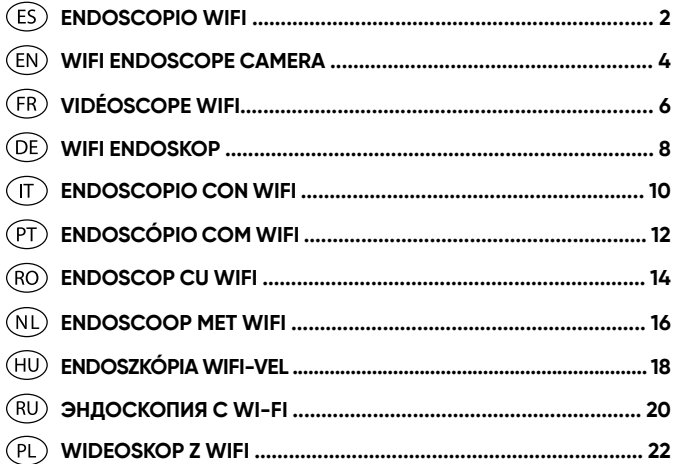

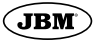

# **MANUAL DE INSTRUCCIONES**

### **PRESENTACIÓN DEL PRODUCTO**

Endoscopio con conexión wifi compatible con todos los smartphones del mercado. Apta para conectar con tabletas y PC.

#### **INSTRUCCIONES DE SEGURIDAD**

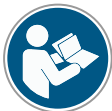

 Lea atentamente estas instruccio nes antes de usar el producto. Si no sigue correctamente estas instrucciones se podrían producir daños personales y/o al producto.

Guarde estas instrucciones para futuras consultas.

### **ESPECIFICACIONES TÉCNICAS**

- Resolución: HD640\*480, 1280\*720
- Ángulo de visión: 70
- Diámetro: 8mm
- 2 mega pixel
- Distancia focal: 4-6cm
- 6 LED blancos ajustables
- Resistencia al agua IP67
- Batería de litio 800mAh
- Cable de 1m

### **INSTALACIÓN Y USO EN SMARTPHONE**

1. Compruebe la red WiFi que emite el endoscopio. Puede ser "TC WiFi" o "WiFi Look"

2. En el caso que la red WiFi que emite sea TC WiFi. Descargue e instale la aplicación de Wifi Check o bien la aplicación TC Wifi, a través de la App Store en dispositivos IOS o desde Google Play en dispositivos Android.

3. En el caso que la red WiFi que emite sea WiFi Look. Descargue e instale la aplicación de Wifi Look a través de la App Store en dispositivos IOS o desde Google Play en dispositivos Android.

4. Encienda el puerto de conexión Wifi y conecte la cámara en la entrada correspondiente

5. Busque y conecte la señal wifi que emita su endoscopio en su dispositivo (no necesita contraseña).

6. Inicie la aplicación con la cámara conectada y asegúrate de que acceso a la cámara para este dispositivo está activado.

\* El endoscopio no es compatible con la app de JBM.

#### **LISTADO DE PARTES**

El equipo incluye:

- Puerto de conexión wifi
- Cargador

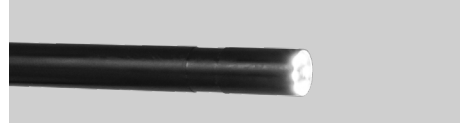

• Endoscopio

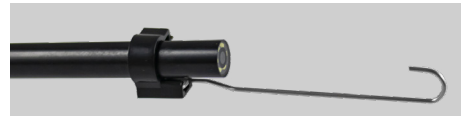

• Punta de gancho

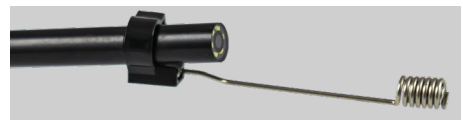

• Punta magnética

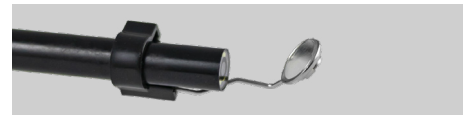

• Punta con espejo para visión lateral

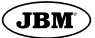

### **1. RED WIFI: TC WIFI**

**· APP WIFI CHECK**

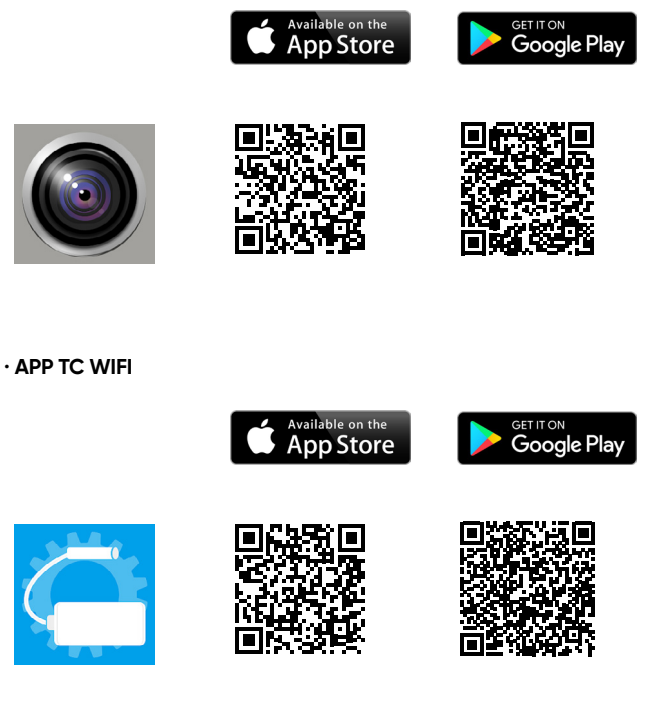

### **2. RED WIFI: WIFI LOOK**

**· APP WIFI LOOK**

 $\tilde{m}$ 

WiFi Look

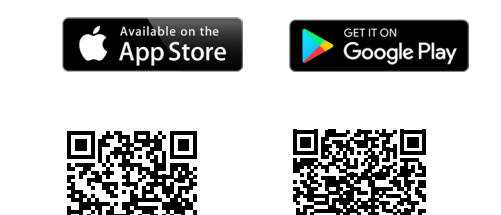

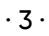

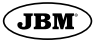

# **EN INSTRUCTION MANUAL**

### **PRODUCT PRESENTATION**

Endoscope with wifi connection compatible with all smartphones on the market. Suitable for connection to tablets and PCs.

#### **SAFETY INSTRUCTIONS**

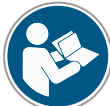

 Please read these instructions carefully before using the product. instructions carefully before using the product.

Failure to follow these instructions correctly instructions may result in personal injury personal injury and/or damage to the product. Keep these instructions for future reference.

#### **TECHNICAL SPECIFICATIONS**

- Resolution: HD640\*480, 1280\*720
- Viewing angle: 70
- Diameter: 8mm
- 2 mega pixel
- Focal length: 4-6cm
- 6 adjustable white LEDs
- IP67 waterproof
- 800mAh lithium battery
- 1m cable

### **INSTALLATION AND USE ON SMARTPHONE**

1. Check the WiFi network that the endoscope broadcasts. It can be "TC WiFi" or "WiFi Look".

2. In case the WiFi network that emits is TC WiFi. Download and install the Wifi Check application or the TC Wifi application, through the App Store on IOS devices or from Google Play on Android devices.

3. In the case that the WiFi network that emits is WiFi Look. Download and install the Wifi Look application through the App Store on IOS devices or from Google Play on Android devices.

4. Turn on the Wifi connection port and connect the camera to the corresponding input.

5. Search for and connect the wifi signal emitted by your endoscope to your device (no password required).

6. Start the app with the camera connected and make sure that camera access for this device is enabled.

\* The endoscope is not compatible with the JBM app.

### **LIST OF PARTS**

The equipment includes:

- Wifi connection port
- Charaer

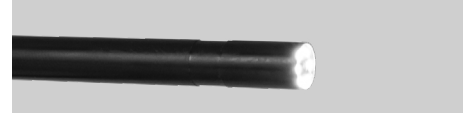

• Endoscope

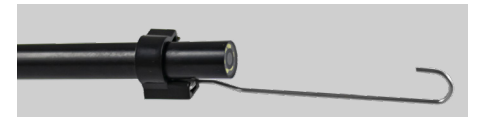

• Hook tip

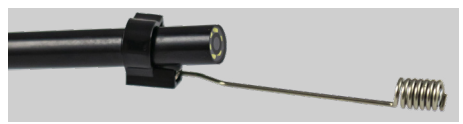

• Magnetic tip

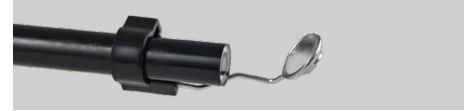

• Mirror tip for side view

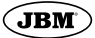

### **1. WIFI NETWORK: TC WIFI**

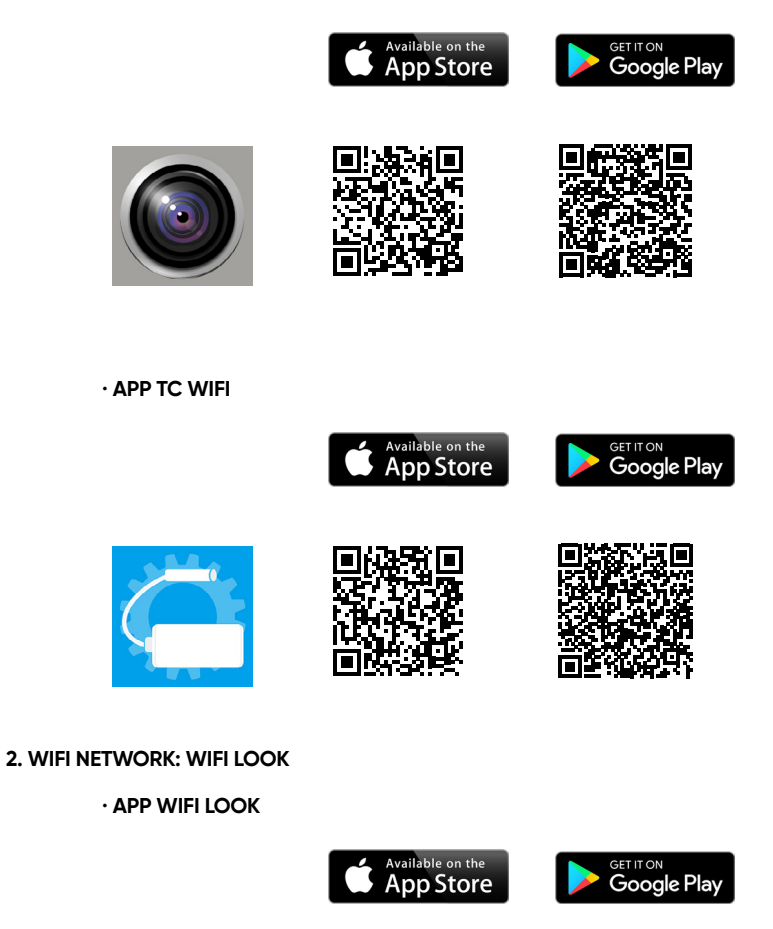

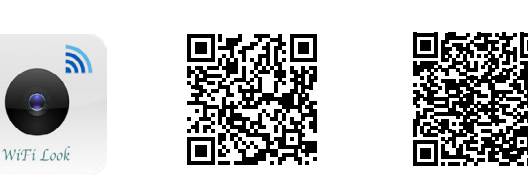

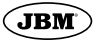

# **FR GUIDE D'UTILISATION**

### **PRÉSENTATION DU PRODUIT**

Endoscope avec connexion wifi compatible avec tous les smartphones du marché. Adapté à la connexion des tablettes et des PC.

### **CONSIGNES DE SÉCURITÉ**

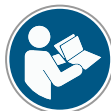

Lisez attentivement ces instructions avant d'utiliser le produit.

Le non-respect de ces instructions peut entraîner des blessures corporelles et/ou des dommages au

produit. Conservez ces instructions pour pouvoir vous y référer ultérieurement.

### **CARACTÉRISTIQUES TECHNIQUES**

- Résolution : HD640\*480, 1280\*720
- Angle de vision : 70
- Diamètre : 8 mm
- 2 méga pixels
- Longueur focale : 4-6cm
- 6 LED blanches réglables
- Étanchéité IP67
- Batterie lithium 800mAh
- Câble de 1m

### **INSTALLATION ET UTILISATION SUR SMARTPHONE**

1. Vérifier le réseau WiFi que l'endoscope diffuse. Il peut s'agir de "TC WiFi" ou de "WiFi Look".

2. Dans le cas où le réseau WiFi qui émet est TC WiFi. Télécharger et installer l'application Wifi Check ou l'application TC Wifi, via l'App Store sur les appareils IOS ou depuis Google Play sur les appareils Android.

3. Dans le cas où le réseau WiFi qui émet est WiFi Look. Téléchargez et installez l'application Wifi Look via l'App Store sur les appareils IOS ou depuis Google Play sur les appareils Android.

4. Allumez le port de connexion Wifi et connectez la caméra à l'entrée correspondante.

5. Recherchez et connectez-vous au signal wifi émis par votre endoscope sur votre appareil (aucun mot de passe n'est nécessaire).

6. Lancez l'application avec la caméra connectée et assurez-vous que l'accès à la caméra pour cet appareil est activé.

L'endoscope n'est pas compatible avec l'application JBM.

### **LISTE DES PIÈCES**

L'équipement comprend:

- Port de connexion Wifi
- Chargeur

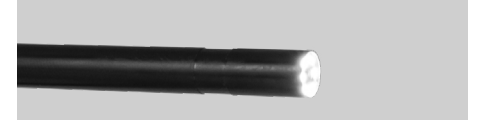

• Endoscope

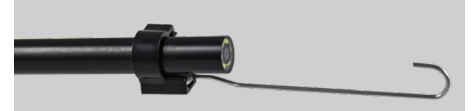

• Embout à crochet

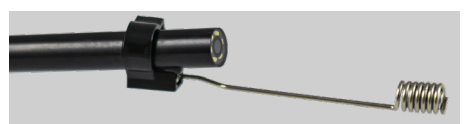

• Embout magnétique

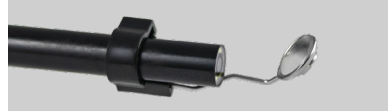

• Embout miroir pour vue latérale

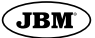

### **1. RED WIFI: TC WIFI**

**· APP WIFI CHECK**

 $\tilde{m}$ 

WiFi Look

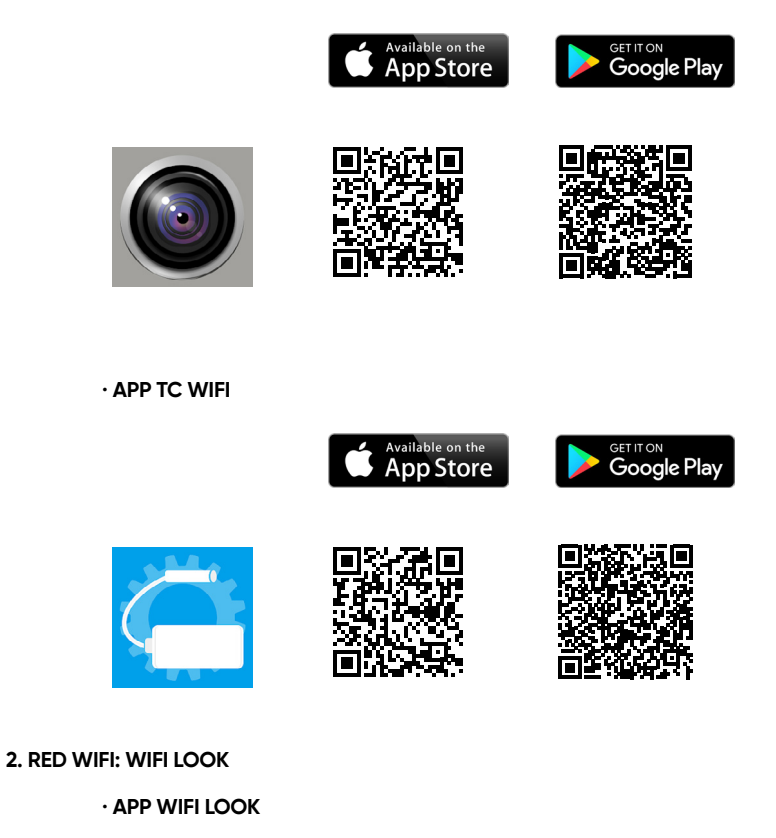

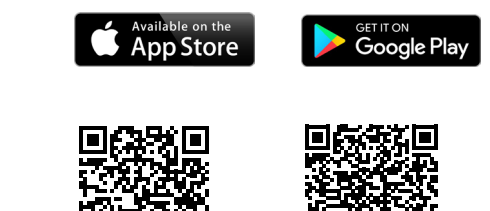

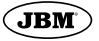

# **DE BEDIENUNGSANLEITUNG**

#### **PRODUKTVORSTELLUNG**

Endoskop mit WiFi-Verbindung, kompatibel mit allen auf dem Markt befindlichen Smartphones. Geeignet für den Anschluss an Tablets und PCs.

### **SICHERHEITSHINWEISE**

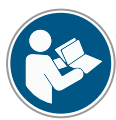

Lesen Sie diese Anweisungen sorgfältig durch, bevor Sie das Produkt benutzen.

Bei Nichtbeachtung dieser Anweisungen Nichtbeachtung dieser

Anweisungen kann zu Personenschäden Verletzungen und/oder Schäden am Produkt führen. Bewahren Sie diese Anleitung zum späteren Nachschlagen auf.

### **TECHNISCHE DATEN**

- Auflösung: HD640\*480, 1280\*720
- Betrachtungswinkel: 70
- Durchmesser: 8mm
- 2 Megapixel
- Brennweite: 4-6cm
- 6 einstellbare weiße LEDs
- IP67 wasserdicht
- 800mAh Lithium-Batterie
- 1m Kabel

### **INSTALACIÓN Y USO EN SMARTPHONE**

1. überprüfen Sie das WiFi-Netzwerk, das das Endoskop überträgt. Es kann "TC WiFi" oder "WiFi Look" sein.

2. In dem Fall, dass das WiFi-Netzwerk, das sendet, TC WiFi ist. Laden Sie die Anwendung "Wifi Check" oder die Anwendung "TC Wifi" herunter und installieren Sie sie über den App Store für iOS-Geräte oder über Google Play für Android-Geräte.

3. Im Falle, dass das WiFi Netzwerk, das sendet, WiFi Look ist. Laden Sie die Anwendung Wifi Look über den App Store auf IOS-Geräten oder von Google Play auf Android-Geräten herunter und installieren Sie sie.

4. Schalten Sie den Wifi-Anschluss ein und verbinden Sie die Kamera mit dem entsprechenden Eingang.

5. Suchen Sie auf Ihrem Gerät nach dem Wifi-Signal, das von Ihrem Endoskop ausgeht, und stellen Sie eine Verbindung her (kein Passwort erforderlich).

6. Starten Sie die Anwendung mit der angeschlossenen Kamera und stellen Sie sicher, dass der Kamerazugriff für dieses Gerät aktiviert ist.

\* Das Endoskop ist nicht mit der JBM-App kompatibel.

#### **TEILELISTE**

Die Ausstattung umfasst:

- Wifi-Anschluss
- Ladegerät

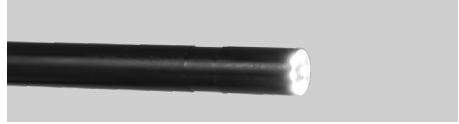

• Endoskop

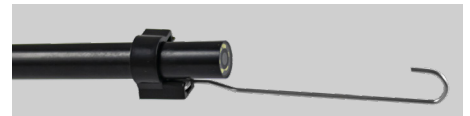

• Hakenspitze

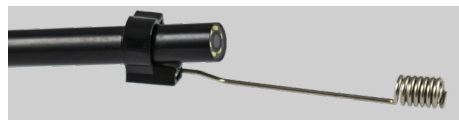

• Magnetische Spitze

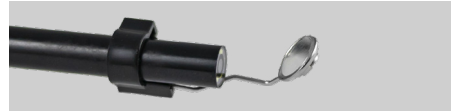

• Spiegelnde Spitze für Seitenansicht

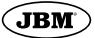

### **1. ROTES WIFI: TC WIFI**

**· APP WIFI CHECK**

 $\tilde{m}$ 

WiFi Look

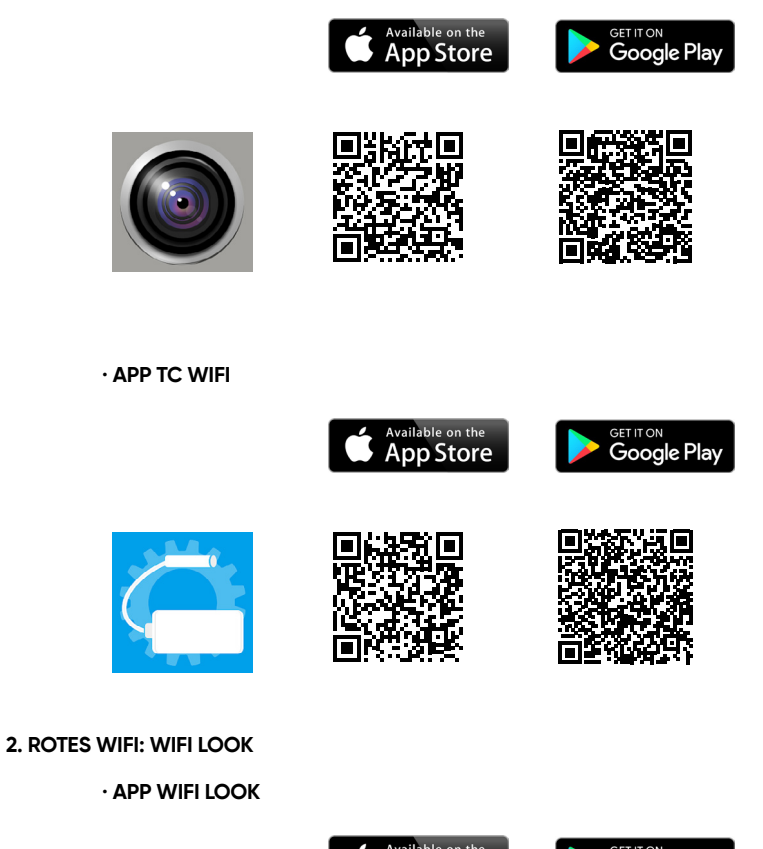

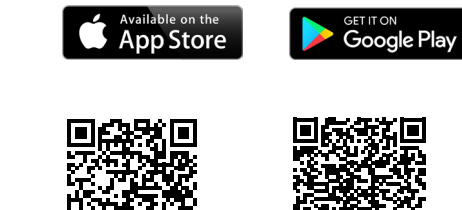

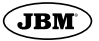

# **IT MANUALE D'USO**

### **PRESENTAZIONE DEL PRODOTTO**

Endoscopio con connessione wifi compatibile con tutti gli smartphone in commercio. Adatto per il collegamento a tablet e PC.

#### **ISTRUZIONI DI SICUREZZA**

 Leggere attentamente le presenti istruzioni prima di utilizzare il prodotto. La mancata osservanza di queste istruzioni può causare lesioni personali lesioni personali e/o

danni al prodotto. Conservare queste istruzioni per riferimenti futuri.

#### **SPECIFICHE TECNICHE**

- Risoluzione: HD640\*480, 1280\*720
- Angolo di visione: 70
- Diametro: 8 mm
- 2 mega pixel
- Lunghezza focale: 4-6 cm
- 6 LED bianchi regolabili
- Impermeabile IP67
- Batteria al litio da 800 mAh
- Cavo da 1 m

#### **INSTALLAZIONE E UTILIZZO SU SMARTPHONE**

1. Controllare la rete WiFi che l'endoscopio trasmette. Può essere "TC WiFi" o "WiFi Look".

2. Nel caso in cui la rete WiFi che emette sia TC WiFi. Scaricare e installare l'applicazione Wifi Check o l'applicazione TC Wifi, attraverso l'App Store sui dispositivi IOS o da Google Play sui dispositivi Android.

3. Nel caso in cui la rete WiFi che emette sia WiFi Look. Scaricare e installare l'applicazione Wifi Look attraverso l'App Store su dispositivi IOS o da Google Play su dispositivi Android.

4. Accendere la porta di connessione Wifi e collegare la telecamera all'ingresso corrispondente. 5. Cercare e connettersi al segnale Wifi emesso dall'endoscopio sul proprio dispositivo (non è necessaria alcuna password).

6. Avviare l'applicazione con la telecamera collegata e assicurarsi che l'accesso alla telecamera per questo dispositivo sia abilitato.

\* L'endoscopio non è compatibile con l'applicazione JBM.

#### **ELENCO DEI COMPONENTI**

La dotazione comprende:

- Porta di connessione Wifi
- Caricabatterie

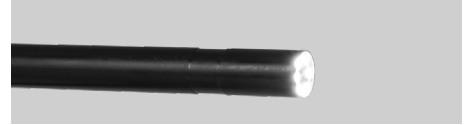

• Endoscopio

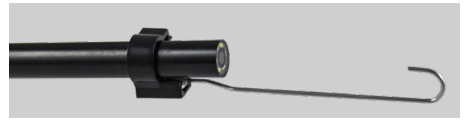

• Punta a gancio

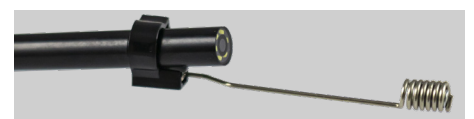

• Punta magnetica

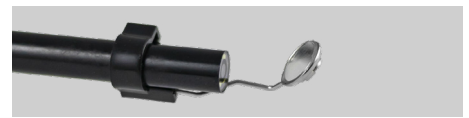

• Punta a specchio per vista laterale

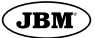

### **1. RED WIFI: TC WIFI**

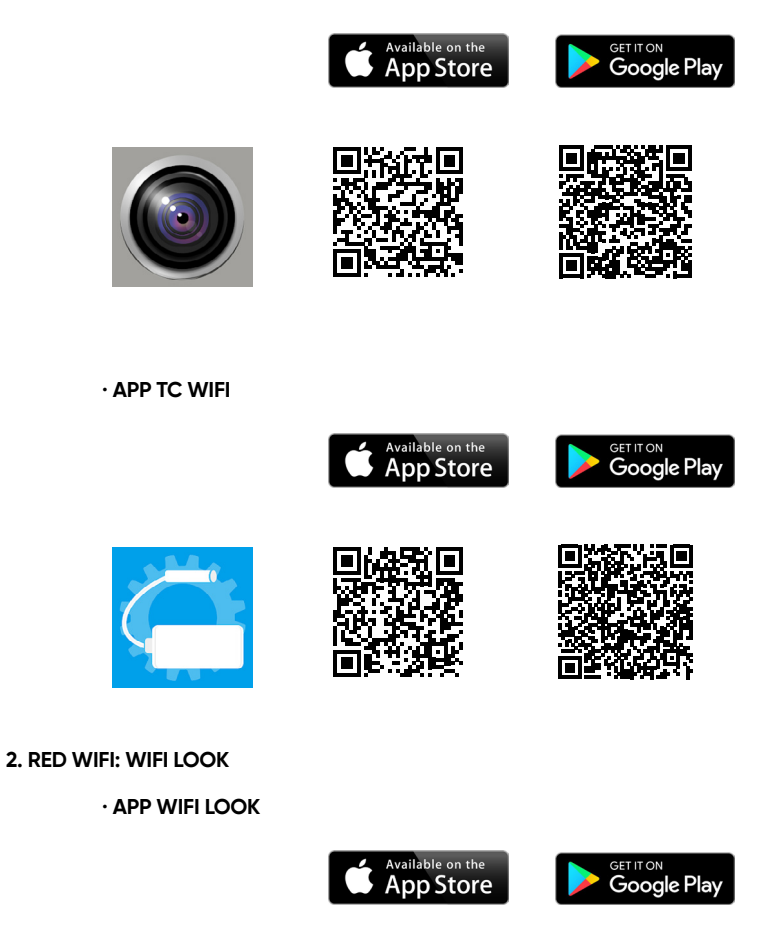

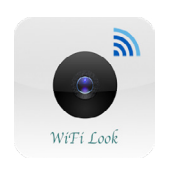

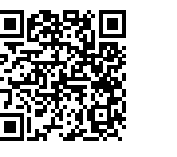

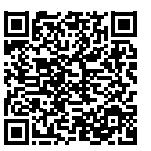

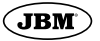

# **PT MANUAL DE INSTRUÇÕES**

### **APRESENTAÇÃO DO PRODUTO**

Endoscópio com ligação wifi compatível com todos os smartphones do mercado. Adequado para ligação a tablets e PCs.

#### **INSTRUCCIONES DE SEGURIDAD**

 Leia atentamente estas instruções antes de utilizar o produto. O não cumprimento destas instruções instruções pode resultar em ferimentos pessoais ferimentos

pessoais e/ou danos no produto. Guarde estas instruções para referência futura.

### **ESPECIFICAÇÕES TÉCNICAS**

- Resolução: HD640\*480, 1280\*720
- Ângulo de visualização: 70
- Diâmetro: 8 mm
- 2 mega pixéis
- Distância focal: 4-6cm
- 6 LEDs brancos ajustáveis
- IP67 à prova de água
- Bateria de lítio de 800mAh
- Cabo de 1m

### **INSTALAÇÃO E UTILIZAÇÃO NO SMARTPHONE**

1. Verificar a rede WiFi que o endoscópio transmite. Pode ser "TC WiFi" ou "WiFi Look".

2. No caso de a rede WiFi que emite ser TC WiFi. Descarregar e instalar a aplicação Wifi Check ou a aplicação TC Wifi, através da App Store em dispositivos IOS ou do Google Play em dispositivos Android.

3. No caso de a rede WiFi que emite ser WiFi Look. Descarregar e instalar a aplicação Wifi Look através da App Store para os dispositivos IOS ou do Google Play para os dispositivos Android.

4. Ligar a porta de ligação Wifi e ligar a câmara à entrada correspondente.

5. Procure e ligue-se ao sinal Wifi emitido pelo endoscópio no seu dispositivo (não é necessária palavra-passe).

6. Iniciar a aplicação com a câmara ligada e certificar-se de que o acesso à câmara para este dispositivo está ativado.

\* O endoscópio não é compatível com a aplicação JBM.

### **LISTA DE PEÇAS**

O equipamento inclui:

- Porta de ligação Wifi
- Carregador

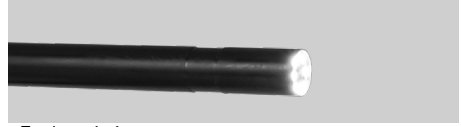

• Endoscópio

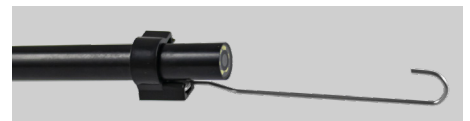

• Ponta de gancho

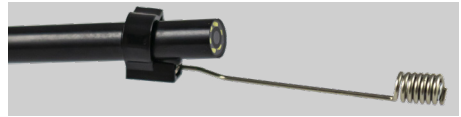

• Ponta magnética

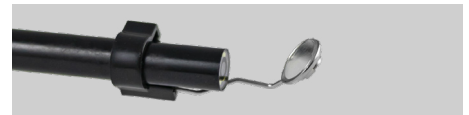

• Ponta de espelho para vista lateral

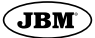

### **1. RED WIFI: TC WIFI**

**· APP WIFI CHECK**

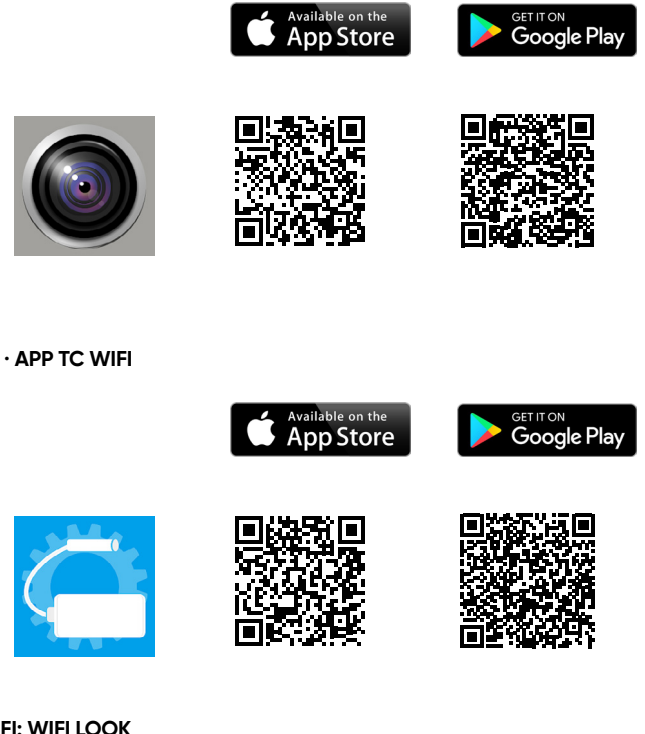

### **2. RED WIFI: WIFI LOOK**

**· APP WIFI LOOK**

WiFi Look

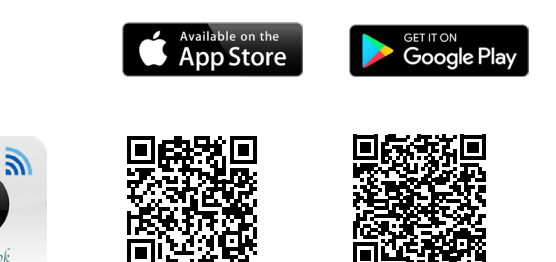

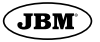

# **MANUAL DE INSTRUCȚIUNI**

### **PREZENTAREA PRODUSULUI**

Endoscop cu conexiune wifi compatibil cu toate smartphone-urile de pe piață. Potrivit pentru conectarea la tablete și PC-uri.

#### **INSTRUCȚIUNI DE SIGURANȚĂ**

Cititi cu atentie aceste instructiuni înainte de a utiliza produsul. Nerespectarea acestor instrucțiuni instrucțiuni poate duce la vătămări corporale vătămări corporale și/

sau deteriorarea produsului. Păstrați aceste instrucțiuni pentru consultări ulterioare.

#### **SPECIFICAȚII TEHNICE**

- Rezoluție: HD640\*480, 1280\*720
- Unghi de vizualizare: 70
- Diametru: 8 mm
- 2 mega pixeli
- Lungime focală: 4-6cm
- 6 LED-uri albe realabile
- Rezistent la apă IP67
- Baterie cu litiu 800mAh
- Cablu de 1m

#### **INSTALARE ȘI UTILIZARE PE SMARTPHONE**

1. Verificați rețeaua WiFi pe care o transmite endoscopul. Aceasta poate fi "TC WiFi" sau "WiFi Look".

2. În cazul în care rețeaua WiFi care emite este TC WiFi. Descărcați și instalați aplicația Wifi Check sau aplicația TC Wifi, prin intermediul App Store pe dispozitivele IOS sau din Google Play pe dispozitivele Android.

3. În cazul în care rețeaua WiFi care emite este "WiFi Look". Descărcați și instalați aplicația Wifi Look, prin intermediul App Store pe dispozitivele IOS sau din Google Play pe dispozitivele Android.

4. Porniți portul de conectare Wifi și conectați camera la intrarea corespunzătoare. 5. Căutați și conectați-vă la semnalul wifi emis de endoscop pe dispozitivul dvs. și conectați-vă la acesta (nu este nevoie de parolă).

6. Porniți aplicația cu camera conectată și asigurați-vă că accesul la cameră pentru acest dispozitiv este activat.

\* Endoscopul nu este compatibil cu aplicația JBM.

### **LISTA DE PIESE**

Echipamentul include:

- Port de conectare Wifi
- Încărcător

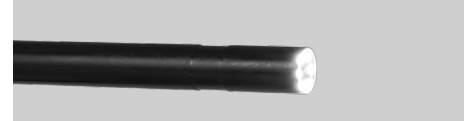

• Endoscop

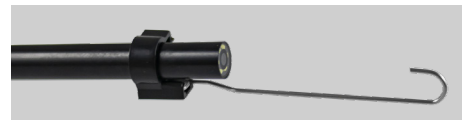

• Vârf cu cârlig

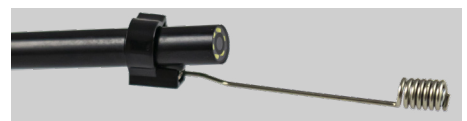

• Vârf magnetic

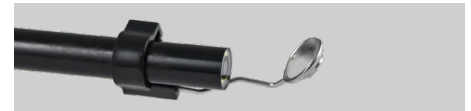

• Vârf cu oglindă pentru vedere laterală

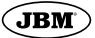

### **1. REȚEA WIFI: TC WIFI**

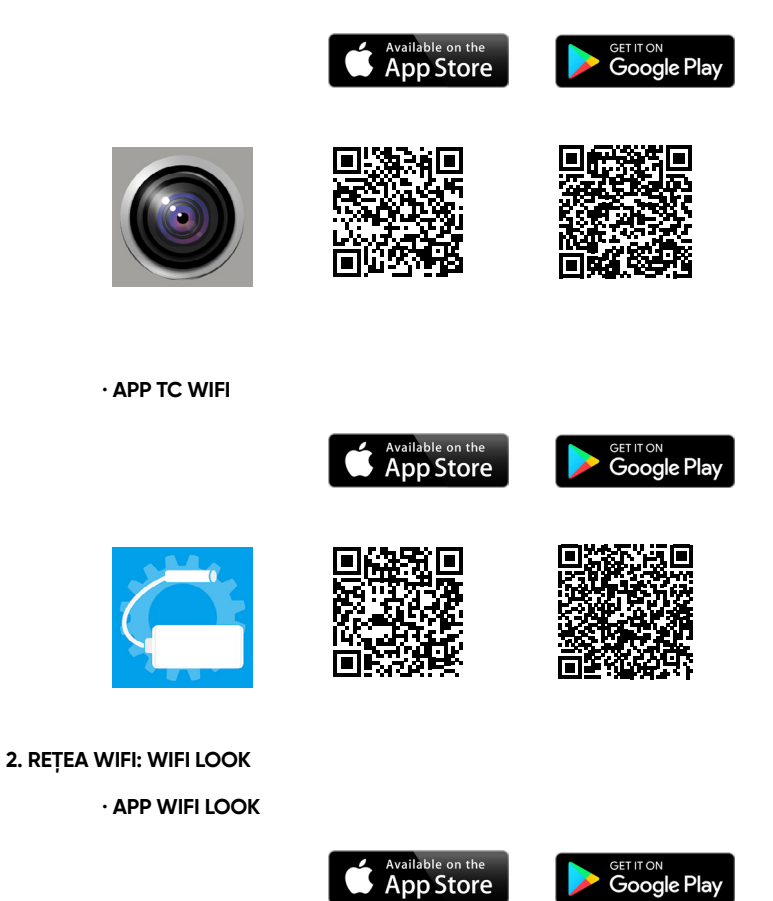

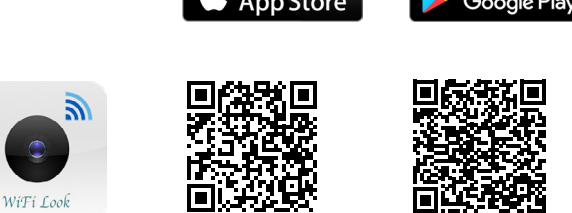

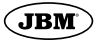

## **NL HANDLEIDING**

#### **PRODUCTPRESENTATIE**

Endoscoop met wifi-verbinding die compatibel is met alle smartphones op de markt. Geschikt voor aansluiting op tablets en pc's.

#### **VEILIGHEIDSINSTRUCTIES**

 Lees deze instructies zorgvuldig door voordat u het product gebruikt. Als u deze instructies niet opvolgt instructies kan leiden tot persoonlijk letsel persoonlijk letsel en/

of schade aan het product. Bewaar deze instructies voor toekomstig gebruik.

### **TECHNISCHE SPECIFICATIES**

- Resolutie: HD640\*480, 1280\*720
- Kijkhoek: 70
- Diameter: 8mm
- 2 megapixel
- Brandpuntsafstand: 4-6cm
- 6 instelbare witte LED's
- IP67 waterdicht
- 800mAh lithium batterij
- 1m kabel

#### **INSTALLATIE EN GEBRUIK OP SMARTPHONE**

1. Controleer het WiFi-netwerk dat de endoscoopuitzendt. Het kan "TCWiFi" of "WiFiLook" zijn.

2. Indien het WiFi netwerk dat uitzendt TC WiFi is. Download en installeer de Wifi Check applicatie of de TC Wifi applicatie, via de App Store op IOS apparaten of via Google Play op Android apparaten.

3. In het geval dat het WiFi-netwerk dat uitzendt WiFi Look is. Download en installeer de applicatie Wifi Look via de App Store op IOS-apparaten of via Google Play op Android-apparaten.

4. Zet de Wifi-verbindingspoort aan en sluit de camera aan op de bijbehorende ingang.

5. Zoek en maak verbinding met het wifi-signaal dat wordt uitgezonden door je endoscoop op je apparaat (geen wachtwoord nodig).

6. Start de toepassing met de camera aangesloten en zorg ervoor dat cameratoegang voor dit apparaat is ingeschakeld.

\* De endoscoop is niet compatibel met de JBM app.

#### **LIJST VAN ONDERDELEN**

De uitrusting omvat:

- Aansluitpoort voor wifi
- Lader

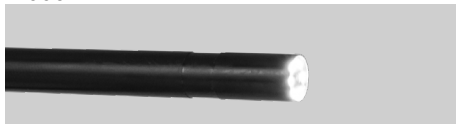

• Endoscoop

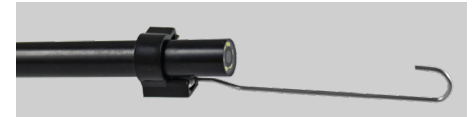

• Haakpunt

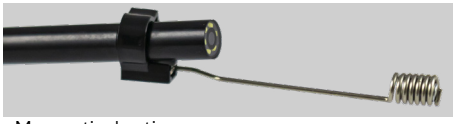

• Magnetische tip

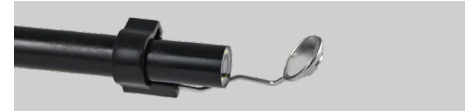

• Spiegeltip voor zijaanzicht

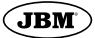

### **1. WIFI-NETWERK: TC WIFI**

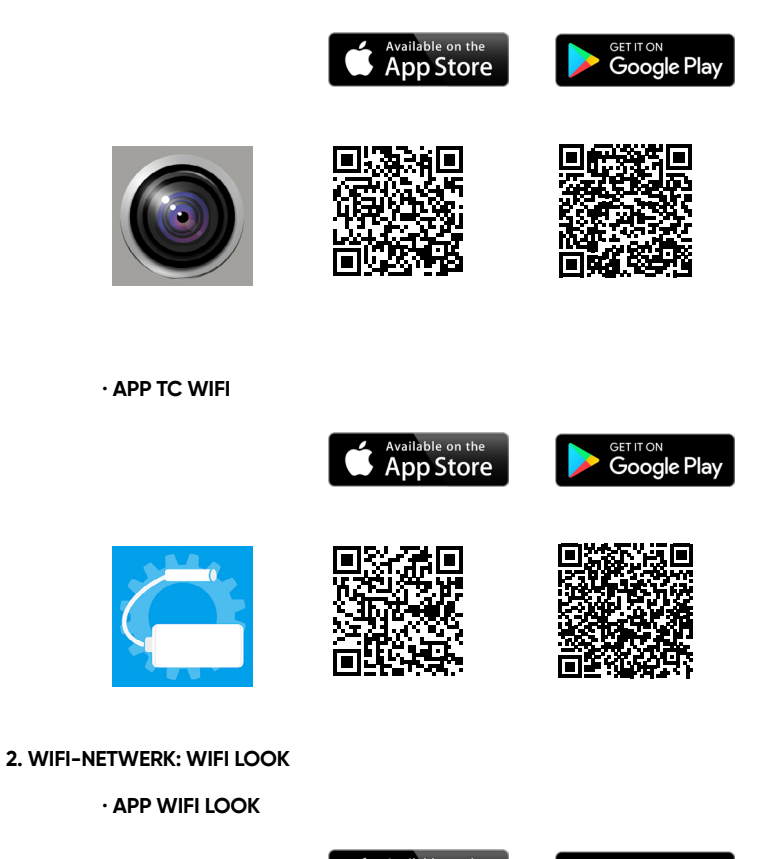

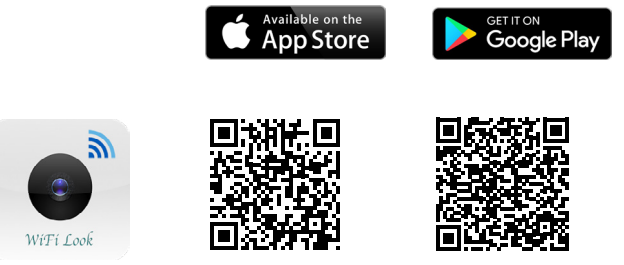

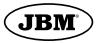

# **HU ÜZEMELTETÉSI UTASÍTÁS**

### **TERMÉKBEMUTATÓ**

A piacon kapható összes okostelefonnal kompatibilis, wifi-kapcsolattal rendelkező endoszkóp. Alkalmas táblagépekhez és PC-khez való csatlakoztatásra.

### **BIZTONSÁGI UTASÍTÁSOK**

 A termék használata előtt figyelmesen olvassa el az utasításokat. Ha nem tartja be helyesen ezeket az utasításokat utasítások betartása személyi

sérülést okozhat személyi sérülés és/vagy a termék károsodása. Őrizze meg ezeket az utasításokat a későbbi használatra.

### **MŰSZAKI ELŐÍRÁSOK**

- \* Felbontás: HD640\*480, 1280\*720
- \* Betekintési szög: 70
- \* Átmérő: 8mm
- \* 2 megapixel
- \* Gyújtótávolság: 4-6cm
- \* 6 állítható fehér LED
- \* IP67 vízálló
- \* 800mAh lítium akkumulátor
- \* 1m kábel

### **TELEPÍTÉS ÉS HASZNÁLAT OKOSTELEFONON**

1. Ellenőrizze az endoszkóp által sugárzott WiFi hálózatot. Ez lehet "TC WiFi" vagy "WiFi Look".

2. Abban az esetben, ha a sugárzó WiFi hálózat a TC WiFi. Töltse le és telepítse a Wifi Check alkalmazást vagy a TC Wifi alkalmazást az App Store-on keresztül IOS eszközökön vagy a Google Play-ről Android eszközökön.

3. Abban az esetben, ha a kibocsátott WiFi hálózat WiFi Look. Töltse le és telepítse a Wifi Look alkalmazást az App Store-on keresztül IOS eszközökön vagy a Google Play-ről Android eszközökön.

4. Kapcsolja be a Wifi csatlakozó portot, és csatlakoztassa a kamerát a megfelelő bemenethez.

5. Keresse meg és csatlakozzon az endoszkóp által kibocsátott wifi jelet az eszközén (jelszóra nincs szükség).

6. Indítsa el az alkalmazást a csatlakoztatott kamerával, és győződjön meg arról, hogy a kamerához való hozzáférés engedélyezve van az adott eszköz számára.

\* Az endoszkóp nem kompatibilis a JBM alkalmazással.

### **ALKATRÉSZJEGYZÉK**

A berendezés a következőket tartalmazza:

- Wifi csatlakozó port
- Töltő

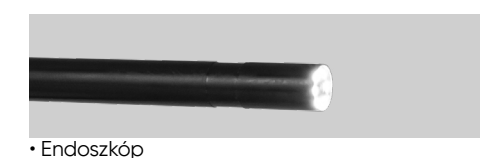

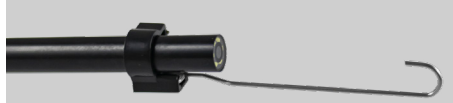

• Horgos hegy

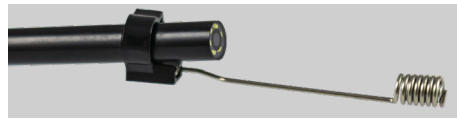

• Mágneses hegy

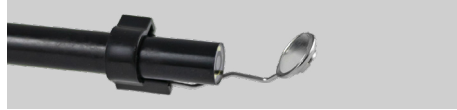

• Tükörhegy az oldalnézethez

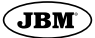

### **1. WIFI HÁLÓZAT: TC WIFI**

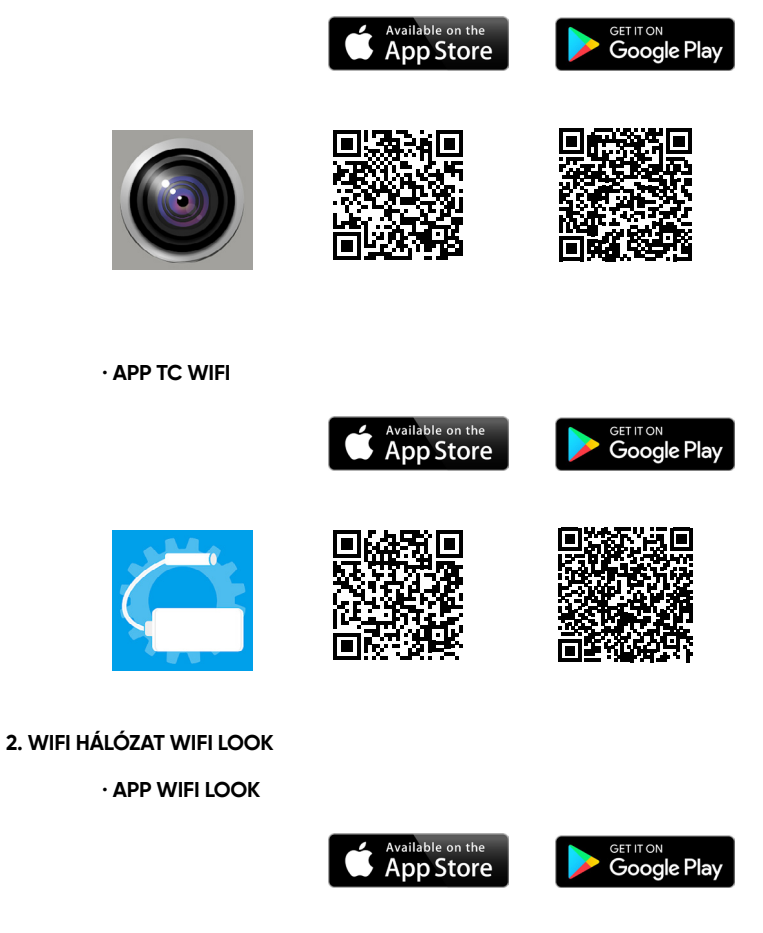

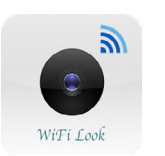

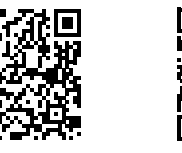

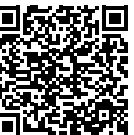

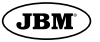

## **RU РУКОВОДСТВО ПО ЭКСПЛУАТАЦИИ**

### **ПРЕЗЕНТАЦИЯ ПРОДУКТА**

Эндоскоп с wifi подключением, совместимый со всеми смартфонами, представленными на рынке. Подходит для подключения к планшетам и ПК.

### **ИНСТРУКЦИИ ПО БЕЗОПАСНОСТИ**

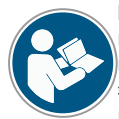

Перед использованием прибора внимательно ознакомьтесь с инструкцией. Несоблюдение этих инструкций инструкциям может привести к

травмам травмам и/или повреждению изделия. Сохраните эти инструкции для дальнейшего использования.

### **ТЕХНИЧЕСКИЕ ХАРАКТЕРИСТИКИ**

- \* Разрешение: HD640\*480, 1280\*720
- \* Угол обзора: 70
- \* Диаметр: 8 мм
- \* 2 мегапикселя
- \* Фокусное расстояние: 4-6 см
- \* 6 регулируемых белых светодиодов
- \* IP67 водонепроницаемый
- \* Литиевая батарея 800 мАч
- \* кабель 1 м

### **УСТАНОВКА И ИСПОЛЬЗОВАНИЕ НА СМАРТФОНЕ**

1. проверьте сеть WiFi, которую транслирует эндоскоп. Это может быть "TC WiFi" или "WiFi Look".

2. В случае если сеть WiFi, которую транслирует эндоскоп, является TC WiFi. Скачайте и установите приложение Wifi Check или приложение TC Wifi через App Store на устройствах IOS или из Google Play на устройствах Android.

3. В случае, если излучающая сеть WiFi является WiFi Look. Скачайте и установите приложение Wifi Look через App Store на устройствах IOS или из Google Play на устройствах Android.

4. Включите порт подключения Wifi и подключите камеру к соответствующему входу.

5. Найдите на своем устройстве сигнал wifi, излучаемый эндоскопом, и подключитесь к нему (пароль не требуется).

6. Запустите приложение с подключенной камерой и убедитесь, что доступ к камере для данного устройства включен.

\* Эндоскоп не совместим с приложением JBM.

#### **СПИСОК ДЕТАЛЕЙ**

Оборудование включает в себя:

- Порт подключения Wifi
- Зарядное устройство

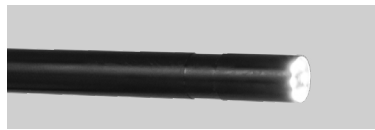

• Эндоскоп

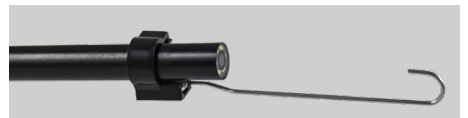

• Крючковый наконечник

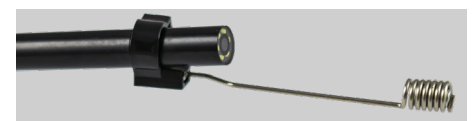

• Магнитный наконечник

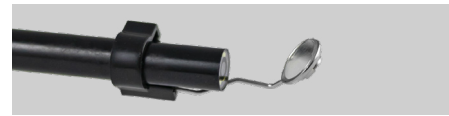

• Зеркальный наконечник для бокового обзора

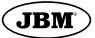

### **1. СЕТЬ WIFI: TC WIFI**

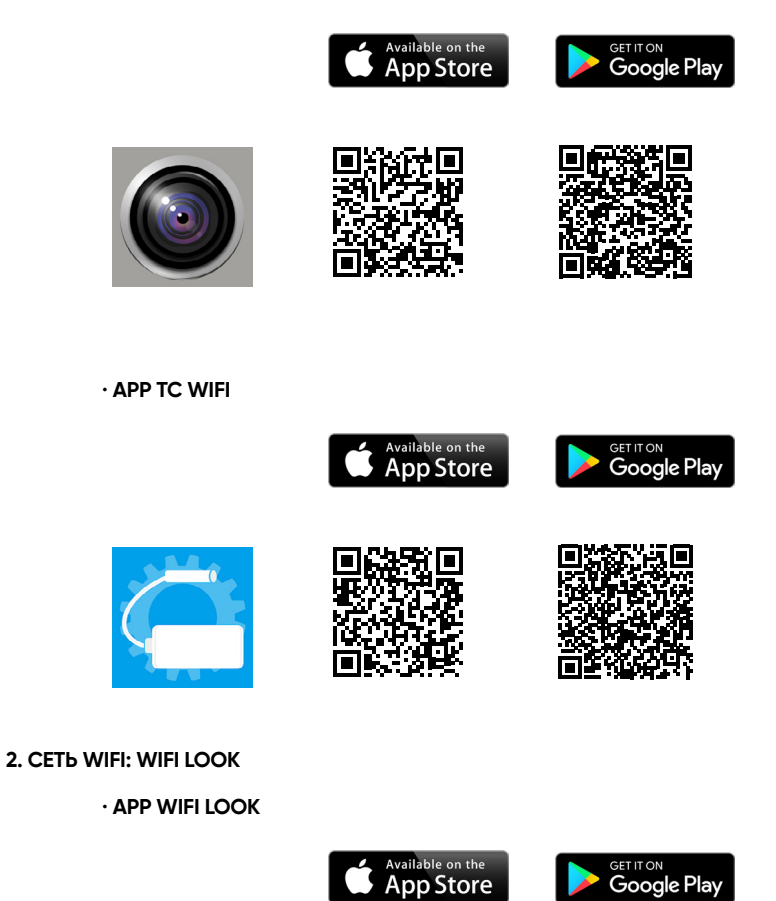

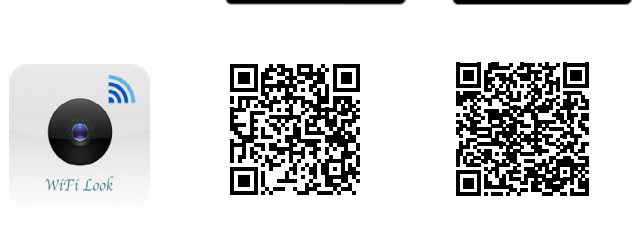

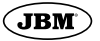

# **PL INSTRUKCJA OBSŁUGI**

#### **PREZENTACJA PRODUKTU**

Endoskop z połączeniem Wi-Fi kompatybilny ze wszystkimi smartfonami na rynku. Odpowiedni do podłączenia do tabletów i komputerów PC.

#### **INSTRUKC IF BEZPIECZEŃSTWA**

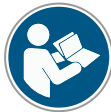

 Przed użyciem produktu należy uważnie przeczytać niniejsze instrukcje. Nieprzestrzeganie tych instrukcji może instrukcji może spow dować obrażenia ciała obrażeń

ciała i/lub uszkodzenia produktu. Należy zachować niniejszą instrukcję do wykorzystania w przyszłości.

#### **SPECYFIKACJE TECHNICZNE**

- Rozdzielczość: HD640\*480, 1280\*720
- Kąt widzenia: 70
- Średnica: 8 mm
- 2 megapiksele
- Ogniskowa: 4-6 cm
- 6 regulowanych białych diod LED
- Wodoodporność IP67
- Bateria litowa 800mAh
- Kabel 1m

### **INSTALACJA I UŻYTKOWANIE NA SMARTFONIE**

1 Sprawdź sieć WiFi, którą nadaje endoskop. Może to być "TC WiFi" lub "WiFi Look".

2. W przypadku, gdy emitowana sieć WiFi to TC WiFi. Pobierz i zainstaluj aplikację Wifi Check lub aplikację TC Wifi ze sklepu App Store na urządzeniach z systemem IOS lub ze sklepu Google Play na urządzeniach z systemem Android.

3. W przypadku, gdy emitowana sieć WiFi to WiFi Look. Pobierz i zainstaluj aplikację Wifi Look za pośrednictwem App Store na urządzeniach z systemem IOS lub z Google Play na urządzeniach z systemem Android.

4. Włącz port połączenia Wifi i podłącz kamerę do odpowiedniego wejścia.

5. Wyszukaj i połącz się z sygnałem Wi-Fi emitowanym przez endoskop na urządzeniu (hasło nie jest wymagane).

6. Uruchom aplikację z podłączoną kamerą i upewnij się, że dostęp do kamery dla tego urządzenia jest włączony.

\* Endoskop nie jest kompatybilny z aplikacją JBM.

#### **WYKAZ CZĘŚCI**

Wyposażenie obejmuje::

- Port połączenia Wifi
- Ładowarka

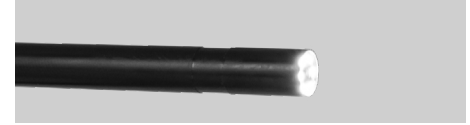

• Endoskop

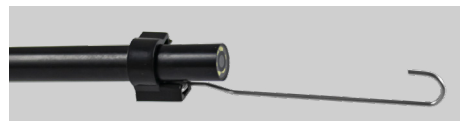

• Końcówka hakowa

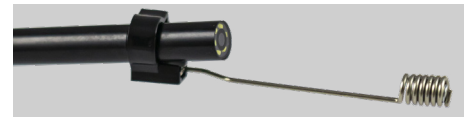

• Końcówka magnetyczna

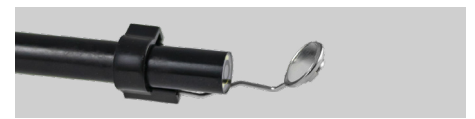

• Lustrzana końcówka do widoku z boku

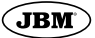

### **1. SIEĆ WIFI: TC WIFI**

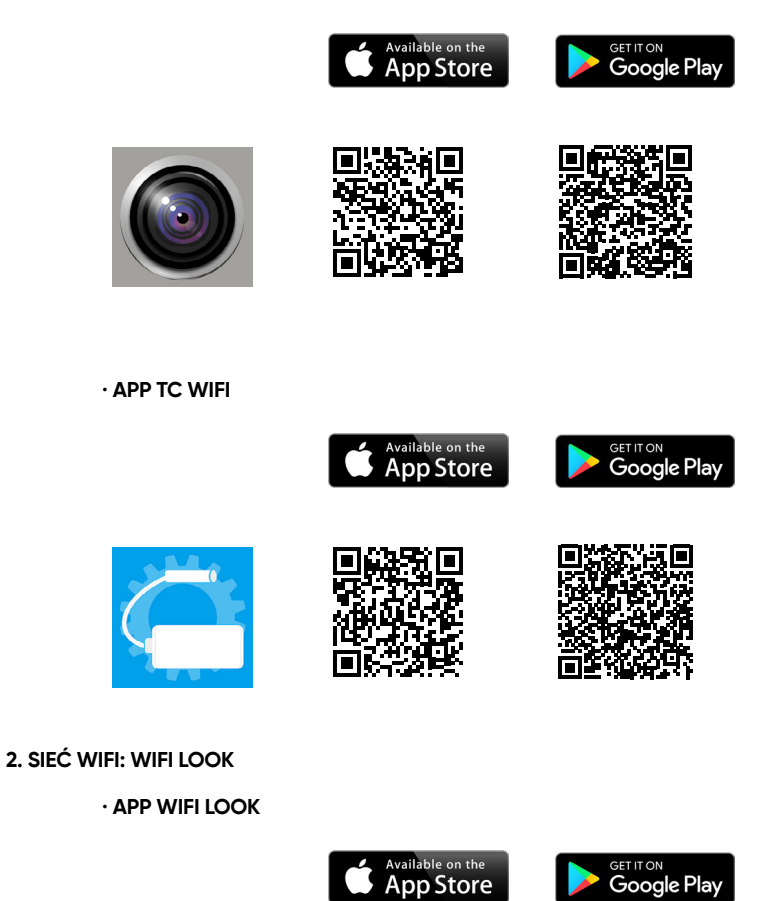

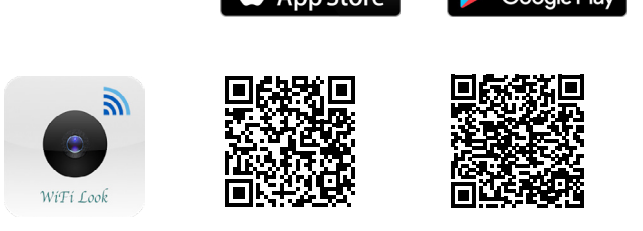

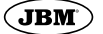

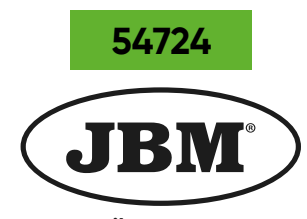

### **www.jbmcamp.com**

JBM CAMPLLONG, S.L.U. CIM La Selva - Ctra. Aeropuerto km. 1,6 Nave 2.2 - CP 17185 Vilobí d'Onyar - GIRONA jbm@jbmcamp.com Tel. +34 972 405 721 Fax. +34 972 245 437